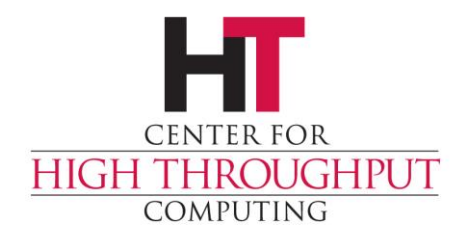

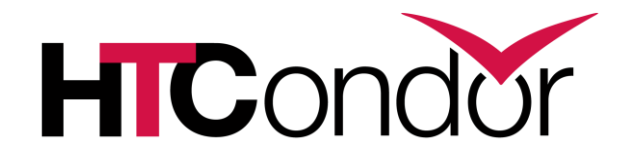

#### **Debugging Common Problems in HTCondor**

Jaime Frey Center for High-Throughput Computing

# **Typical User Problems**

› Administrators should also understand these problems and solutions.

› User problems become the administrator's problem, and being able to explain to the user what is happening with their jobs will be necessary.

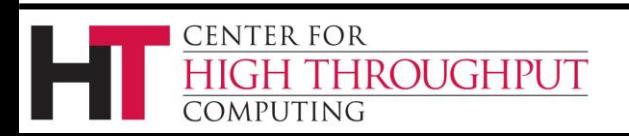

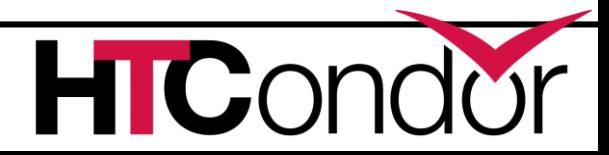

# **Typical User Problems**

› Can't submit jobs

- › Jobs never start
- › Jobs start but go on hold
- › Jobs start but go back to idle unexpectedly

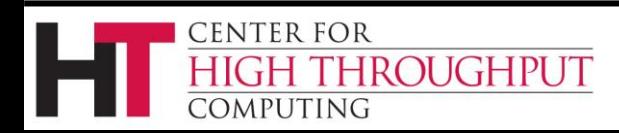

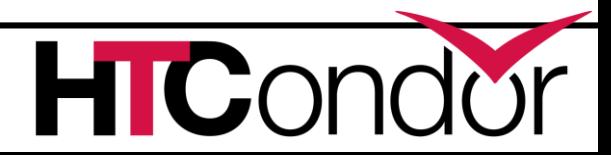

#### **From the User's Perspective**

#### › Basics

- Is HTCondor installed?
- Are the tools in the path?
- › If the administrator has done a typical install, the path and environment should be fine.
- › Run 'condor\_version' to verify it works.

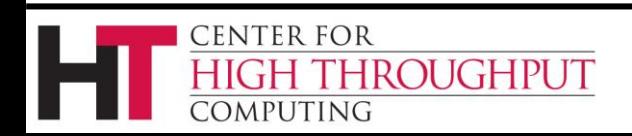

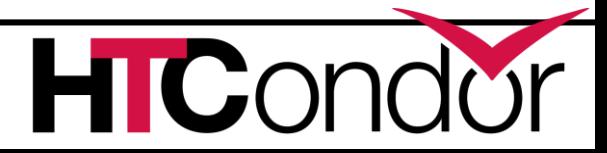

- › When submitting, HTCondor checks the locations specified for your output files to make sure they are writable after the job completes
	- UNIX file permissions
	- Typo in a pathname
- › Same for the job's log file

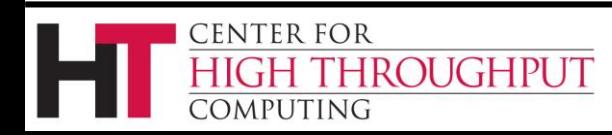

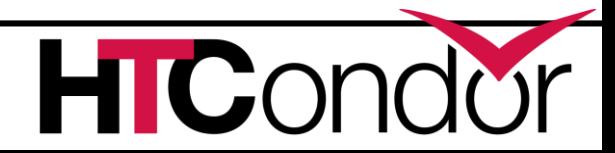

- › When submitting, HTCondor also checks your input files to make sure they are readable.
	- UNIX file permissions
	- Typo in a pathname
- › HTCondor also checks that the job's log can be written to.

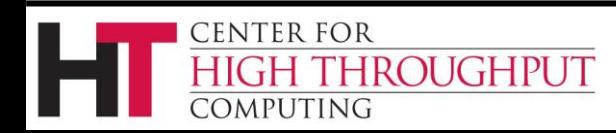

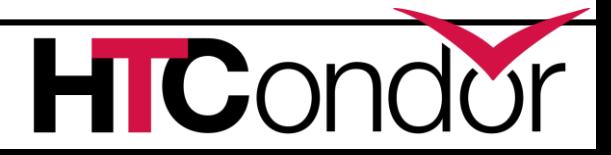

- › Unable to contact the condor\_schedd
- › Are you logged into a submit machine? Or is this an execute machine or central manager?
- › You can use 'ps' to see if any HTCondor daemons are running
- › Is the condor\_schedd overwhelmed or system load very high?
	- Not necessarily a user problem

**FNTER FOR** 

ROUGHPUT

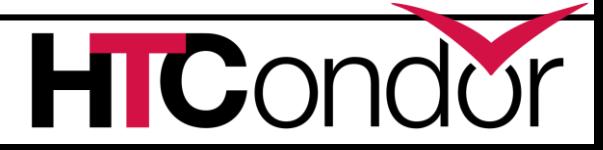

- › Unable to authenticate to the condor\_schedd.
	- Shouldn't be an issue if you are submitting on the same machine where the schedd is running
	- Can be an issue if you do "remote submits" since those authentication mechanisms require special configuration by the administrator

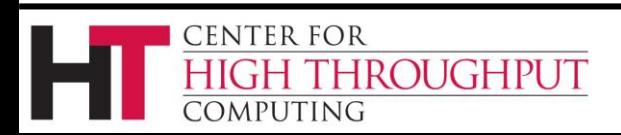

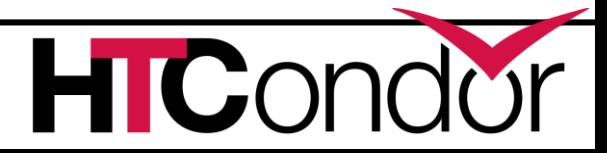

- › Not authorized
- › SUBMIT\_REQUIREMENTS check not met
	- For example, to restrict which executable is run
	- To enforce which Accounting\_Group a user claims to be part of
	- Controlled by your HTCondor administrator

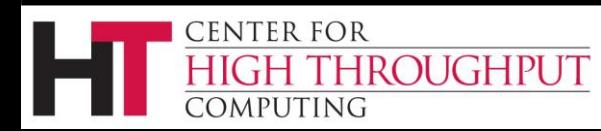

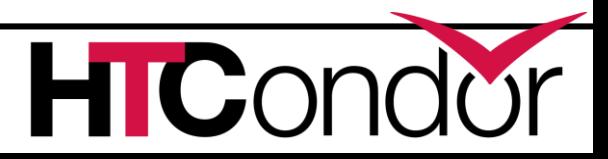

› So, you were successful at submitting the job, but now when you run 'condor\_q' you see it stay in the "Idle" state forever.

› First, the Matchmaking process is NOT instantaneous, so some patience is required. We are a High-Throughput system.

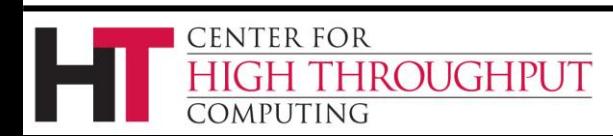

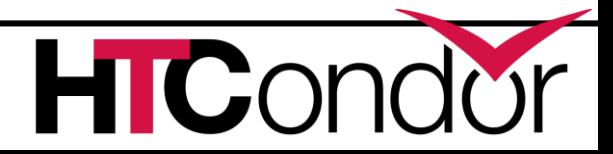

- › Depends a lot on the pool policy
- › Will another user's job get evicted or do you need to wait for a free slot?
- › Are your job requirements reasonable?
	- Are you asking for an amount of CPU, Disk, Memory, or other resource that doesn't exist in your pool?
	- Or even if it's rare, you may have to wait quite a while to get access that resource

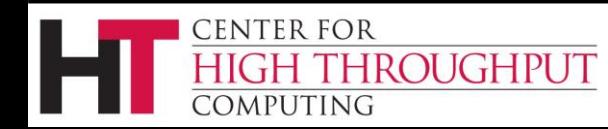

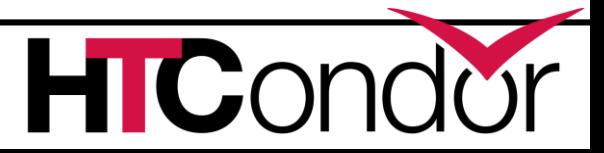

- › Is there some attribute in your job that is not satisfying the StartD requirements?
- › Is there some attribute in your job that is making it "unattractive" to the StartD rank?

› Remember that each StartD might have a different configuration for Requirements and Rank (like the Owners of machines)

**FNTFR FOR** 

**ROUGHPUT** 

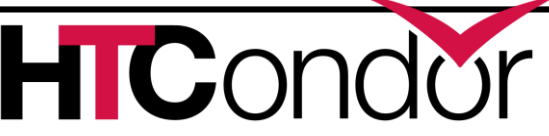

#### › Helpful tools:

**ENTER FOR** 

APUTING

**ROUGHPUT** 

- condor\_q –analyze
- condor\_q –better-analyze
- condor\_q –better-analyze –reverse
- › Will check and analyze the requirements expression of the job (or machine) to see if it matches
- › Offers suggestions when it doesn't match

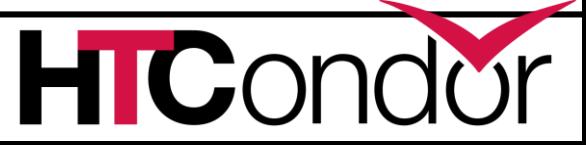

#### **Jobs Go On Hold**

- › Many reasons jobs could go on hold:
- › Job's own periodic\_hold expression
- › The adminstrator's "SYSTEM\_PERIODIC\_HOLD" expression
- › These are typically used to hold the job when it violates some condition (using too much RAM, Disk, or CPU)

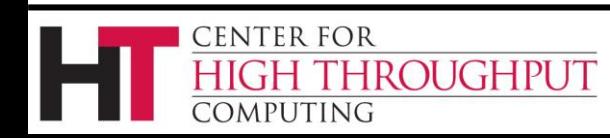

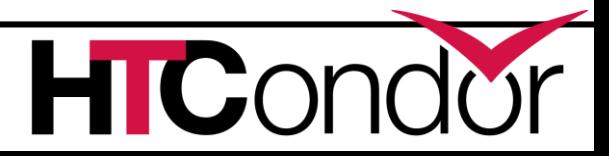

#### **Jobs Go On Hold**

- › When file transfer fails
- › Unable to write the input files into the Job Sandbox (rare)
- › Unable to find an output file that was specified in the submit file (common)
- › Unable to write the output back to the submit machine (rare)

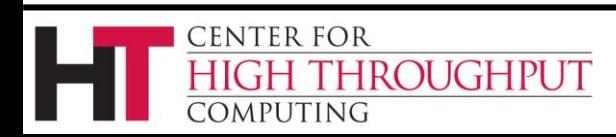

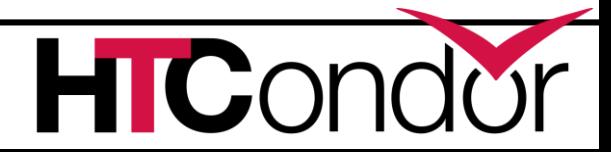

## **Jobs Go On Hold**

- › You can run 'condor\_q –held' to see which jobs are held and also the reason why.
- › You can edit already-queued jobs using 'condor\_qedit' to change the command line arguments or the name of an output file (among many other things).
- › After editing, you can run 'condor\_release' to let the job run again.

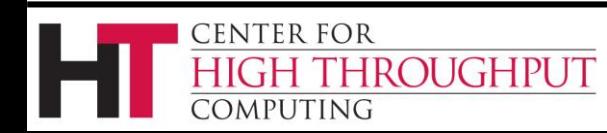

#### **Jobs Run but then Become Idle**

- › This doesn't necessarily indicate a problem!
- › Your job may have been evicted due to user priority and is simply waiting to be rescheduled by the system
- › The machine's "PREEMPT" or "KILL" policy may have stopped your job for using too many resources
	- In this case, you should edit your Request Cpus / Request Memory / Etc.

**ENTER FOR** 

ROUGHPUT

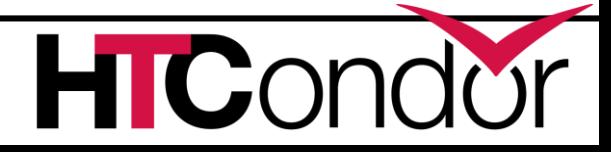

#### **Jobs Run but then Become Idle**

- › Remember you can always look in your job's log file for hints
- › You are specifying a log file for your job, right?
- › If you see excessive "Shadow Exception" messages, that may indicate a misconfiguration of the system by the administrator.

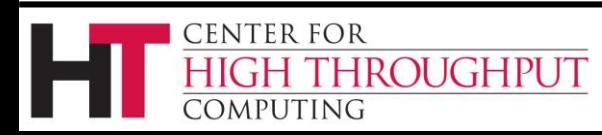

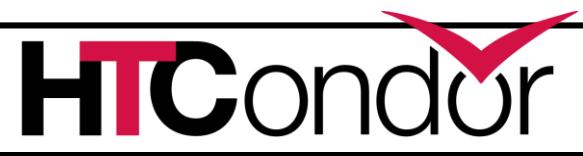

# **My Job Doesn't Run Correctly!**

- › Does it work correctly outside HTCondor?
	- ARE YOU SURE?!?!?
- › Check that the environment for the job is the same as when it is running from the command line.

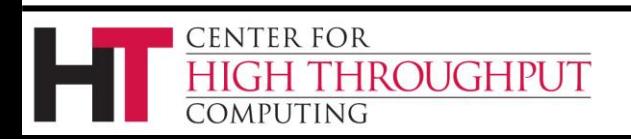

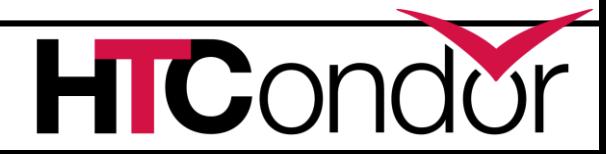

# **My Job Doesn't Run Correctly!**

- › Use 'condor\_ssh\_to\_job' while it is running and you can check on it in real-time.
	- Check memory footprint, disk usage, load.
	- Output files being written correctly?
	- Attach to it with gdb to inspect the stack.
- › Also, 'condor\_submit –interactive'
	- Sets up the job environment and input files
	- Gives you a command prompt where you can then start job manually to see what happens

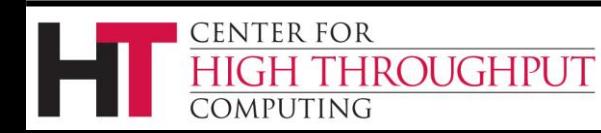

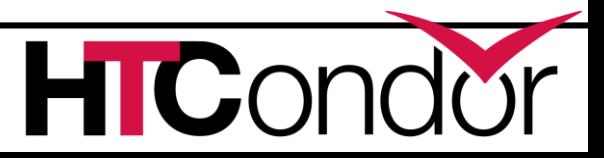

- › Each running HTCondor daemon keeps a log file:
	- MasterLog
	- SchedLog
	- ShadowLog
	- $\bullet$  etc.

› These logs can contain an enormous amount of information. The level of verbosity is configurable per-daemon.

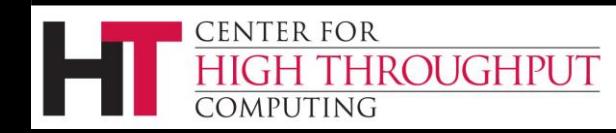

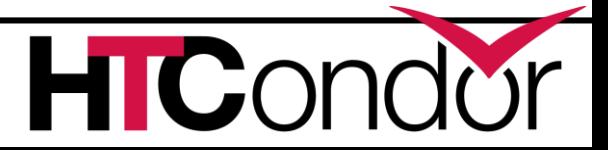

- › Find the location of the log directory:
	- condor\_config\_val LOG
- › Look at the debug levels for each daemon:
	- condor\_config\_val –dump \_DEBUG

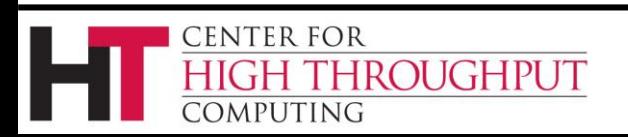

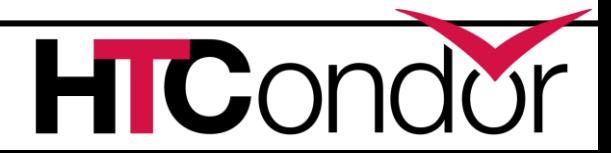

- › Let's consider the SCHEDD\_DEBUG setting in the condor\_config.
- › Controls the verbosity of the SchedLog
- › Individual subsystems can be added:
	- D\_NETWORK
	- D\_SECURITY
	- D COMMAND

ROUGHPUT

 $\bullet$  etc.

CENTER FOR

OMPUTING

#### › D\_ALL:2 is the most verbose level

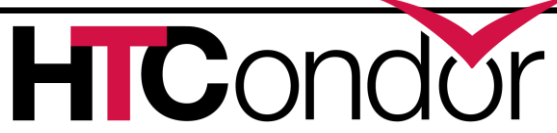

› Because log files can be huge, they have a certain maximum size and are rotated as needed.

› See [Section 3.3.4 in the manual](http://research.cs.wisc.edu/htcondor/manual/v7.7/3_3Configuration.html#SECTION00434000000000000000) for full debugging subsystem configuration.

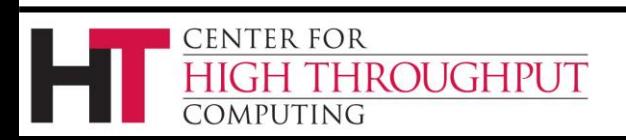

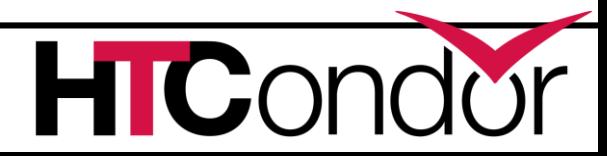

- › You can remotely fetch a log:
- › condor\_fetchlog <machine> <subsys>
	- condor\_fetchlog abc.wisc.edu SCHEDD
- › By default, you can only fetch logs from an "administrator" authorized machine (like the Central Manager).
	- Like everything, this is configurable

**FNTER FOR** 

**ROUGHPUT** 

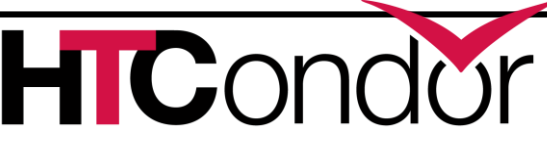

#### **condor\_master Won't Start**

› It is possible that the condor\_master cannot write to its own log file. In this case, it will refuse to start and exit with status 44.

› The condor\_master also checks to see if another instance of HTCondor is already running. In this case it does not start a new instance and instead prints a message in the MasterLog file.

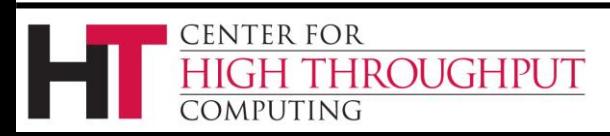

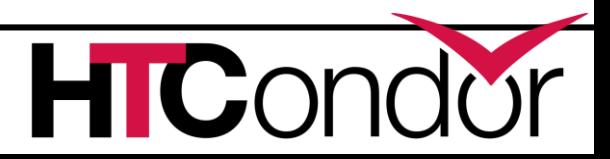

#### **condor\_master Won't Start**

- › Possible error in the configuration file that made it unparsable
- › Specified a condor\_config file that doesn't exist or has permissions that make it unreadable.

› Almost all other situations should result in at least something being written to log file.

**FNTFR FOR** 

**ROUGHPUT** 

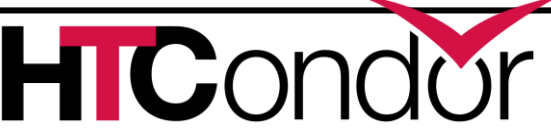

› Okay, now that we have the logs, we have access to the information that we will need to debug problems.

› Let's move on to some common problems and how they are identified.

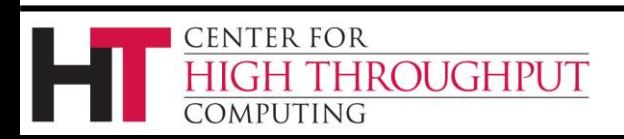

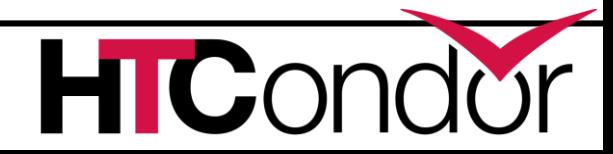

- › When I run condor\_status, I don't see any output!
- › This means that the condor\_startd is unable to advertise the slots to the collector
	- Is the condor\_startd running? (Use 'ps')
	- Network connectivity issue? (Firewall?)
	- Authorization issue?

OUGHPUT

ENTER FOR

Start by looking at the StartLog of an execute machine that should be reporting

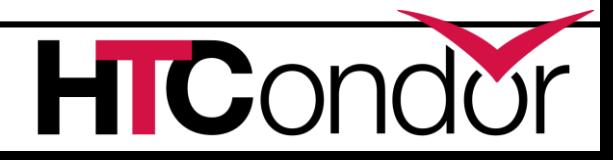

- › Obvious errors in the StartLog:
	- Is the right collector specified?
	- Do you see messages about "Can't connect"?
	- Error sending data?
	- Timing out?
	- Update was denied?

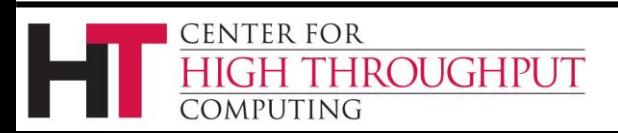

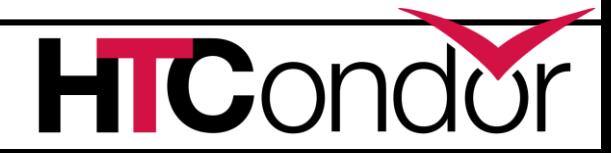

- › You should also check the CollectorLog on the central manager to see if the information is coming in correctly
	- Do you see "Command received"?
	- Error reading data?
	- Timing out?
	- Update was denied?

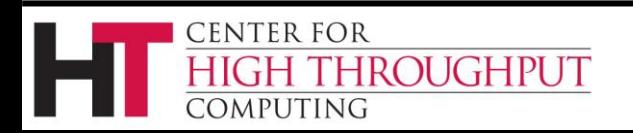

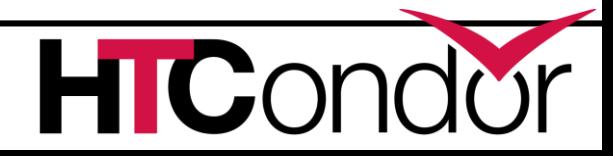

› Authorization issue

**ENTER FOR** 

OUGHPUT

- You will see "PERMISSION DENIED" in the CollectorLog on the Central Manager
- › It generally means that the ALLOW\_WRITE or ALLOW\_DAEMON setting on the Central Manager is not permitting the other machines to send updates
- › Run 'condor\_config\_val –dump ALLOW\_' on the Central Manager

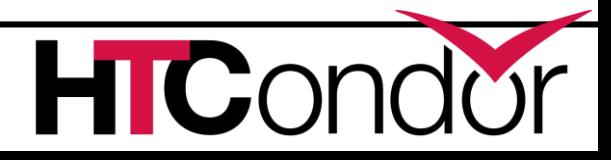

- › Check the list of authorized IP addresses
- › Wildcards and netmasks are permitted:
	- 10.0.0.\*

**ENTER FOR** 

- \*.wisc.edu
- 192.168.0.0/24

**ROUGHPUT** 

› Make sure to condor\_reconfig the Central Manager after making any changes.

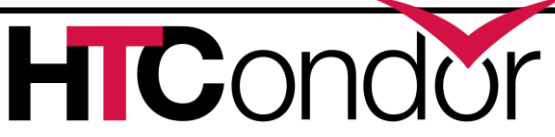

› The entire pool is "Idle" even though there are jobs in the queues!

› Any Ideas?

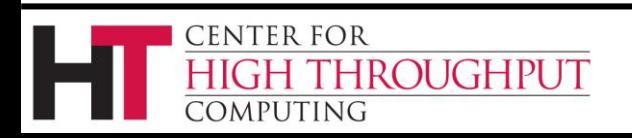

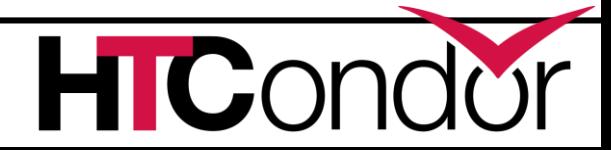

› The entire pool is "Idle" even though there are jobs in the queues!

› Negotiator is not making matches…

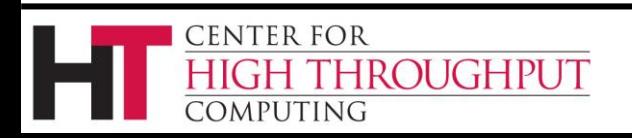

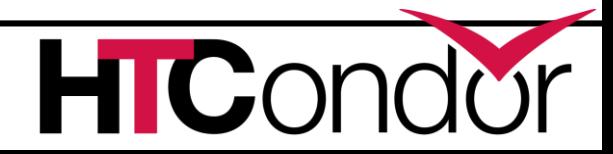

› The entire pool is "Idle" even though there are jobs in the queues!

- › Negotiator is not making matches…
	- Is it running?
	- What are the Machines' "START" expressions?
	- Would you expect jobs to match?

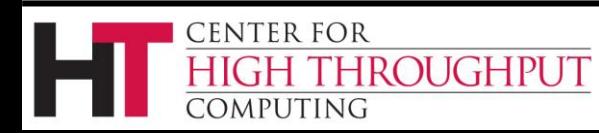

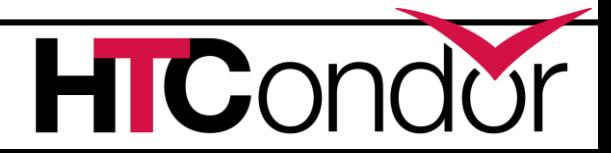

- › Negotiator \*is\* making matches, but somehow the SchedD is failing to finalize the match when claiming the StartD
- › Examine the SchedD, StartD logs

**CENTER FOR** 

**ROUGHPUT** 

- › Look for "ERROR", "WARNING", "FAILED"
- › Look at the preceding lines of the log to try to determine what led to the failure
- › If needed, increase the verbosity level to get more information in the log.

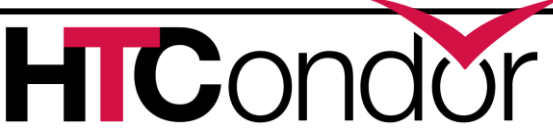

- › When examining logs, also pay attention to the time stamps.
	- Long gaps could indicate a problem where HTCondor was forced to block while waiting for something to happen
	- Example: Your DNS server is down or very slow, and HTCondor can't resolve hostnames
- › Number of open file descriptors can be seen as well. See if you are perhaps bumping against the 'limits'.

**CENTER FOR** 

*EMPUTING* 

ROUGHPUT

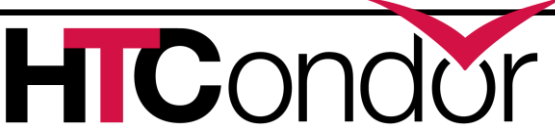

# **The Wrong Jobs Are Running!**

- › Double check the user priorities using 'condor\_userprio'
- › A handy way to see what's happening:
	- condor\_q –allusers –global –run
	- condor status –run

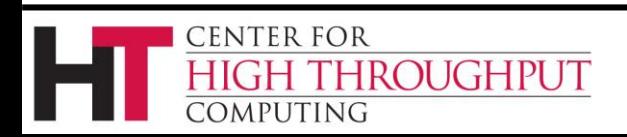

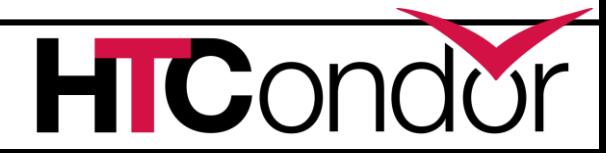

- › Suppose some user has submitted "too many" jobs
- › The SchedD may become unresponsive, and you'll be unable to examine or modify the job queue.
- › Similarly, too many simultaneous updates to the Collector can cause it to slow down
- › Examine the logs to see if it is excessively busy, or possible hung or blocked.

**FNTFR FOR** 

**OUGHPUT** 

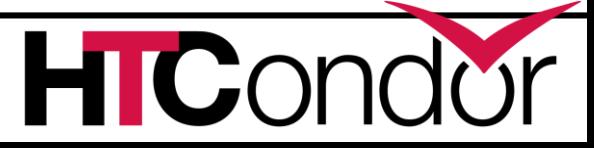

› Use the condor\_sos command!

- condor\_sos condor\_q
- condor sos condor status
- › This sends the command in such a way that it moves to "the front of the line" and is serviced first.
- › Useful for admins to diagnose and fix system problems.

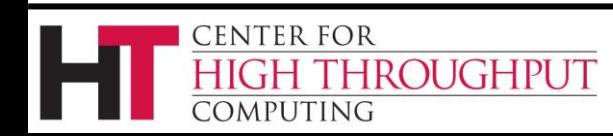

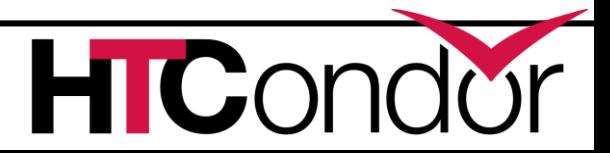

### **Still Stuck?**

- › Send email to [htcondor-users@cs.wisc.edu](mailto:htcondorusers@cs.wisc.edu)
	- Community mailing list which is very responsive
	- Always include OS and distro, version of HTCondor, specific error messages or problematic behavior
- › Email [htcondor-admin@cs.wisc.edu](mailto:htcondor-admin@cs.wisc.edu)
	- Best-effort support from HTCondor developers
	- Include the same information

**ENTER FOR** 

APUTING

OUGHPUT

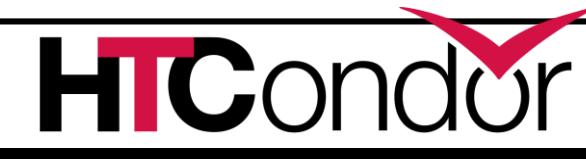